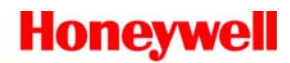

### **GSM SIM Activation / Status**

Pages 1 to 9: Standard GSM Radio

Pages 10-16: Vista-GSM with AID

Page 17: Vista-GSM without AID

- 1. You will require the following information:
- MAC number. It will start with 00-D0-2D and will be a 12 digit hexadecimal number.
- CRC number. It will be a 4 digit hexadecimal number.

NOTE: The MAC number and CRC number are located inside the radio and on the outside of the cardboard box.

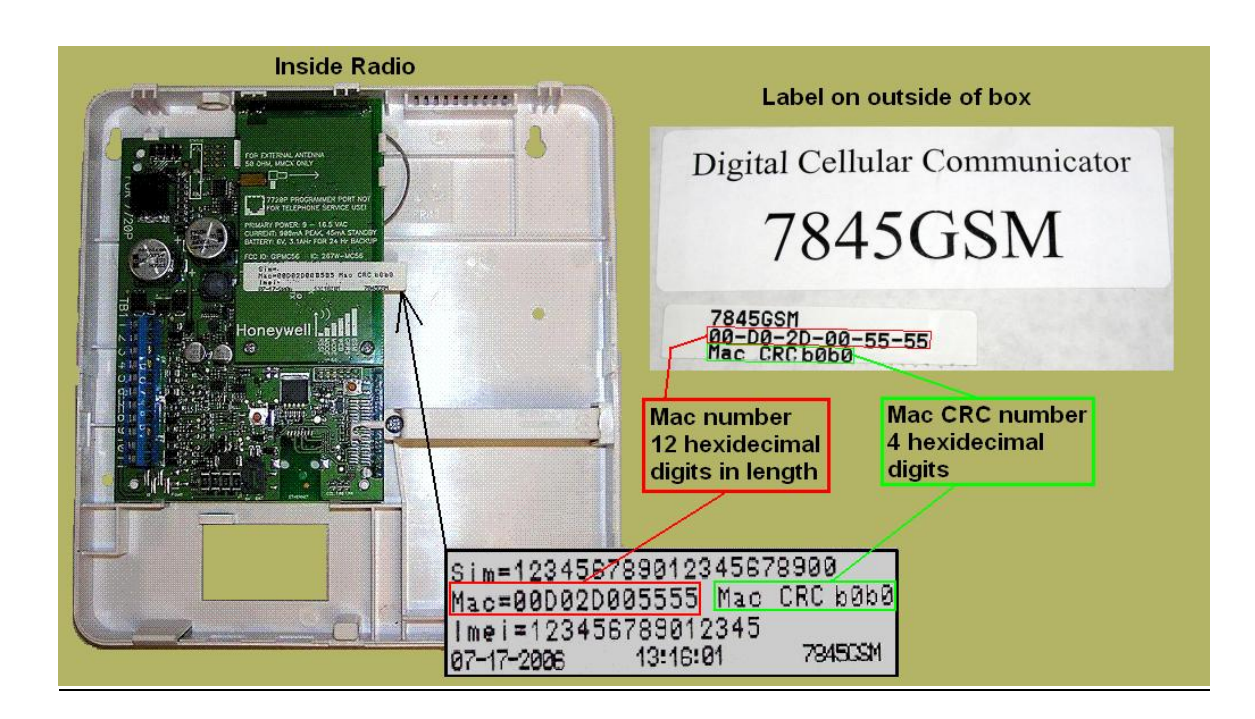

**Honeywell** Technical Support Outside *Step by Step*

Created 06/05/09

#### 2. Go to:<https://services.alarmnet.com/AlarmNetDirect>

Enter your User Name and Password.

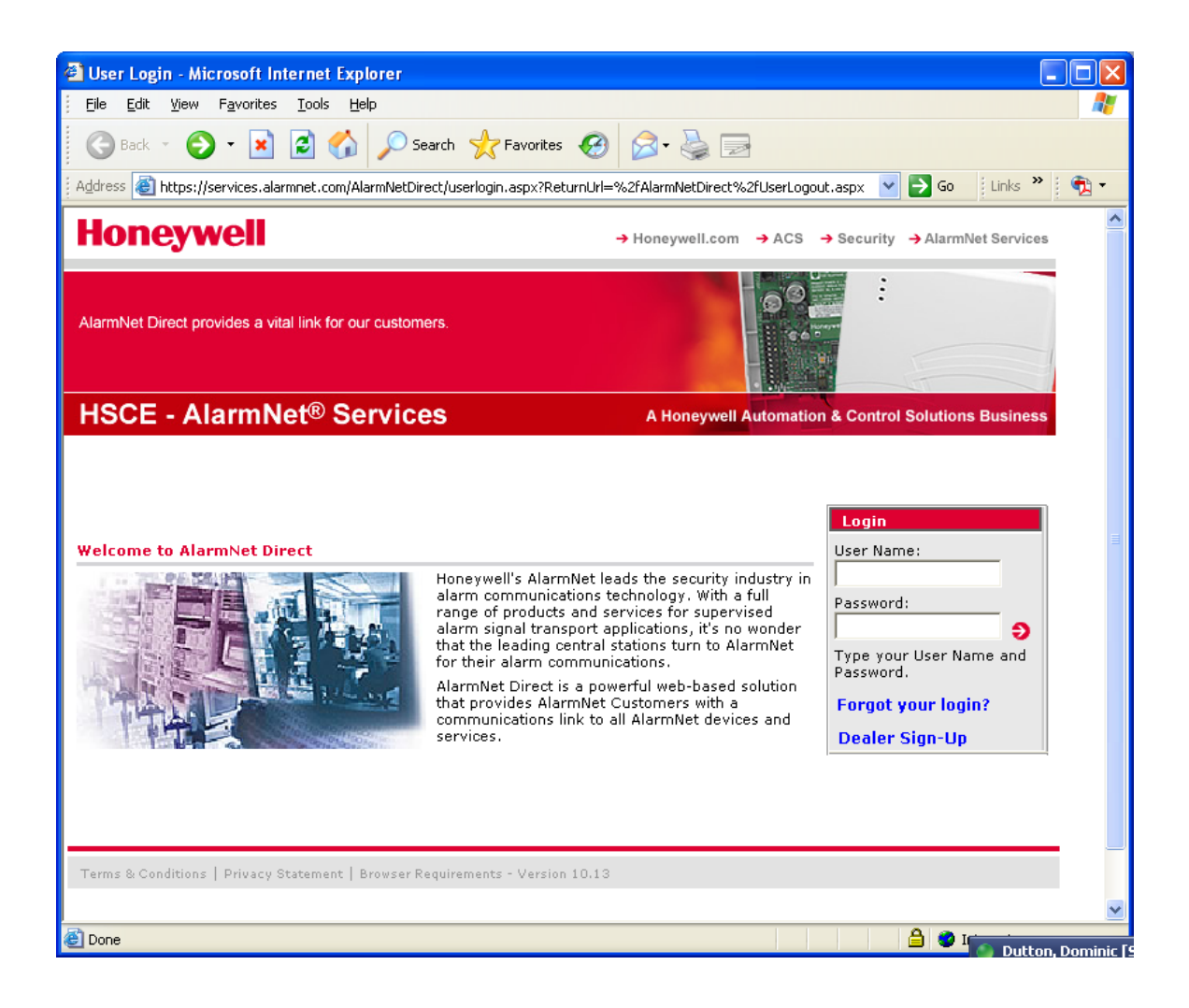

#### 3. Click "SIM Activation / Status" from the AlarmNet Direct main page.

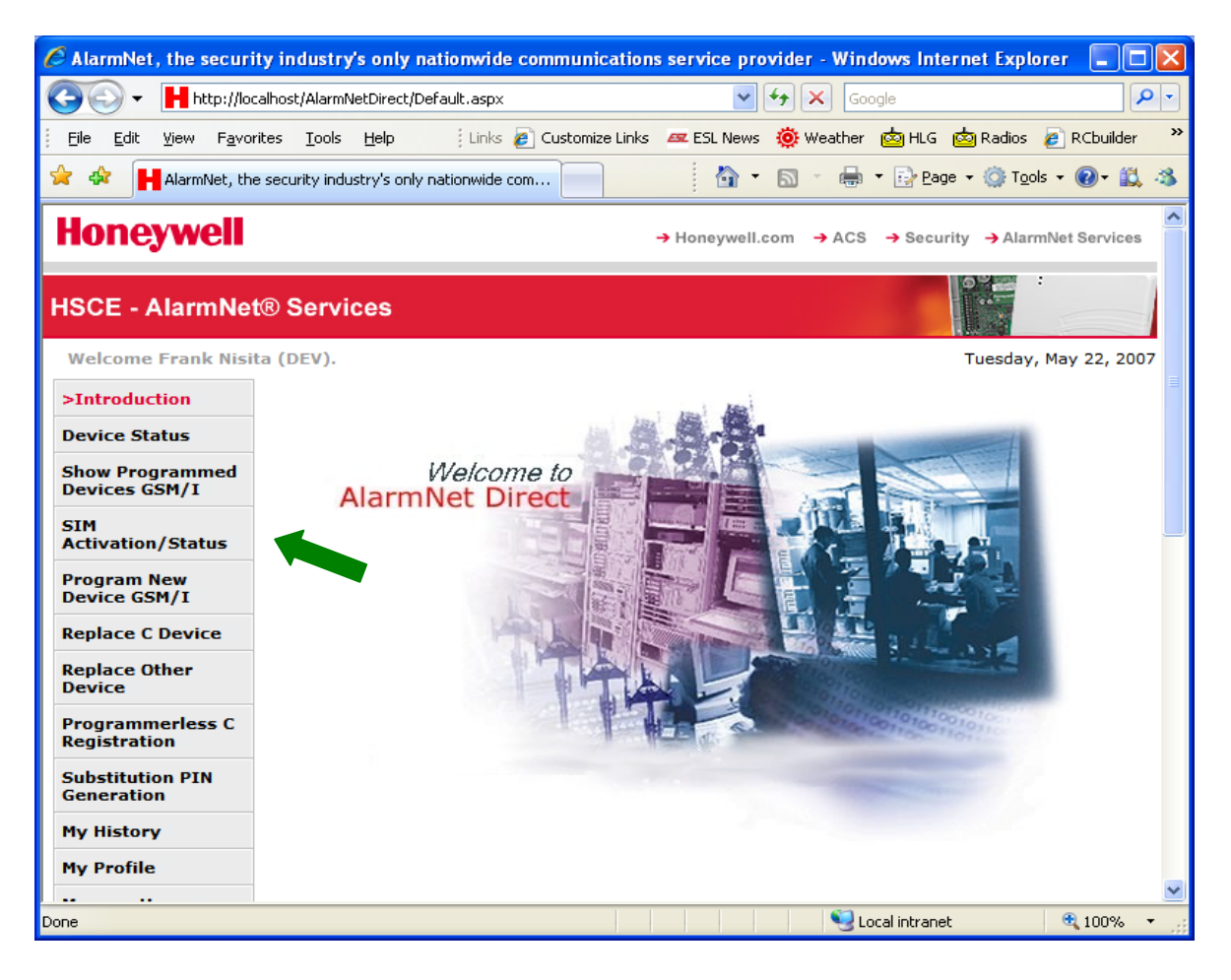

#### 4. Enter the radio's information:

MAC number (12 digit hexadecimal)

(note: the first 6 characters are already entered for you)

#### 5. Click "Get Status"

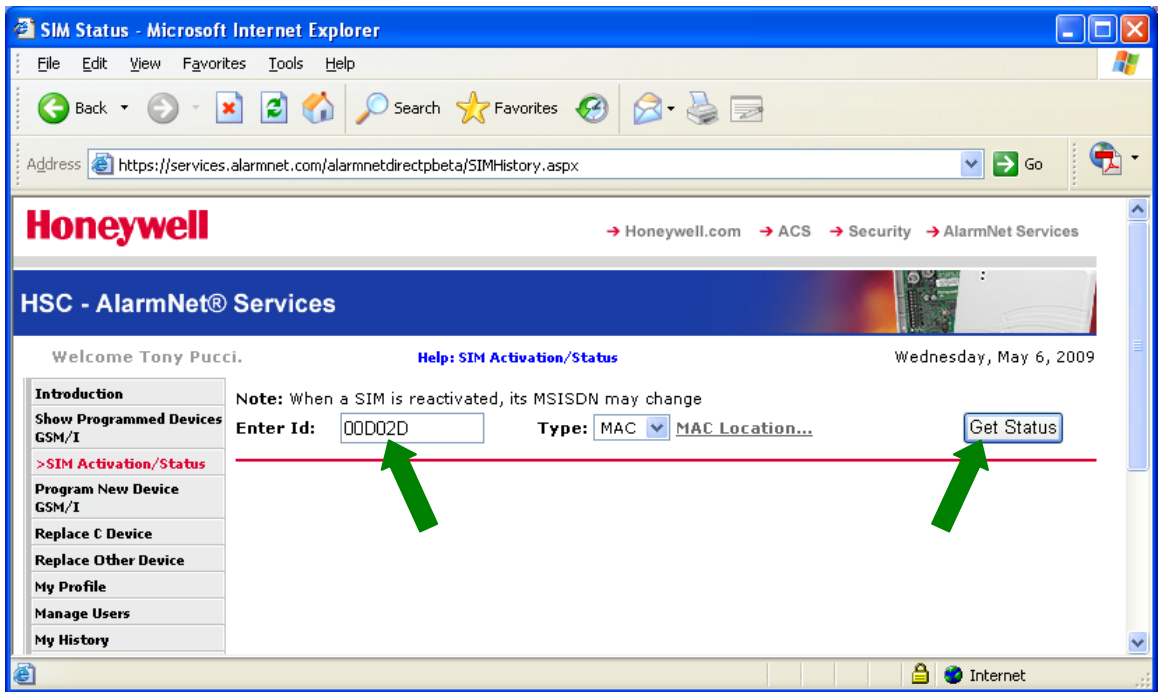

6. If the SIM has been activated, you will see this information:

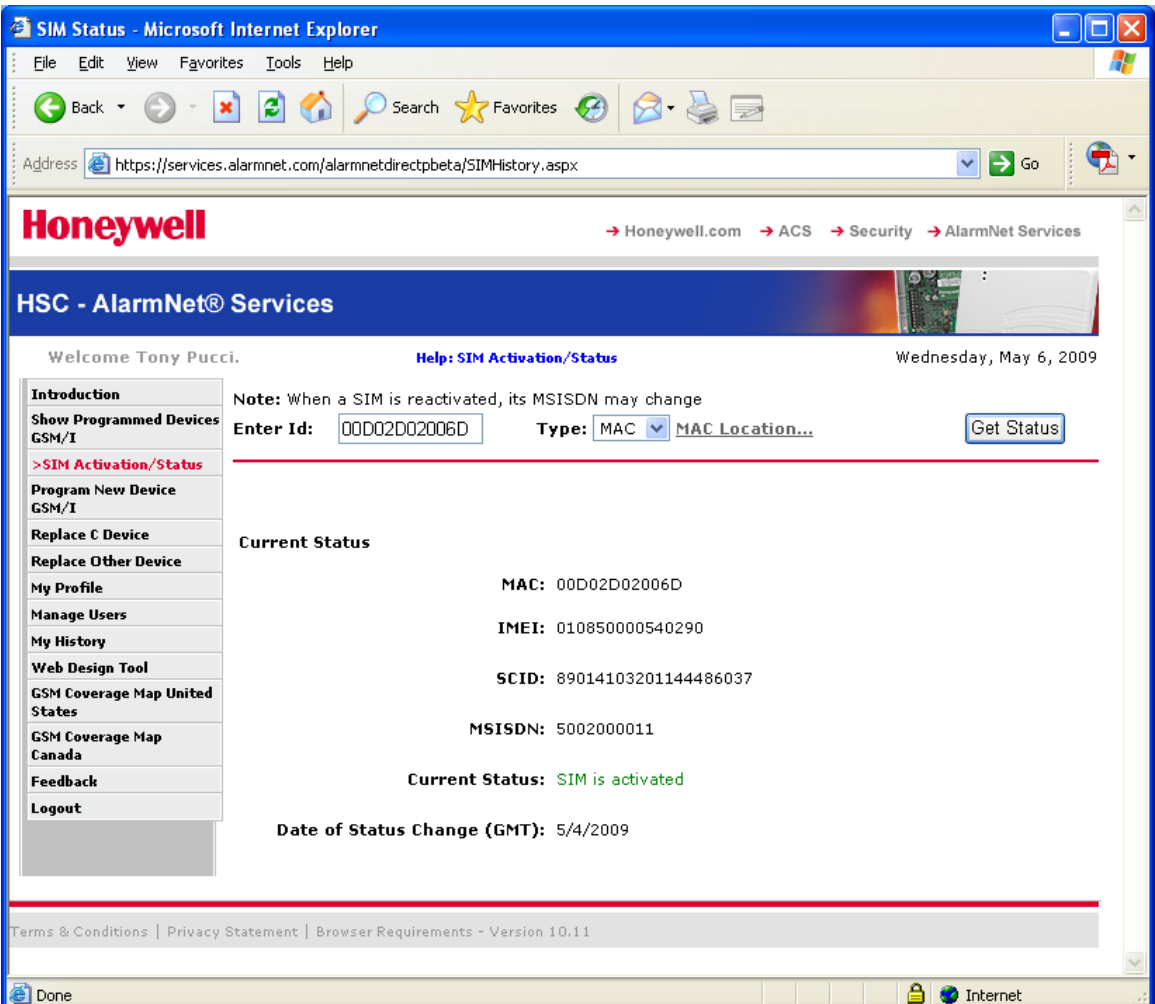

If you see the SIM is NOT activated, please continue on to the next page.

If the SIM is activated, as shown above, please power-cycle the unit and skip to page 9.

7. If the SIM is deactivated you will see this information:

8. Enter the CRC. enter email address or addresses, and click "Activate SIM" to start the activation process.

9. You will be prompted to enter an email address: highly recommended but not required.

- If you wish to enter multiple email addresses, separate each with a semi-colon (;).
- By entering an email address, you will receive a confirmation email.

10. Click "Activate SIM"

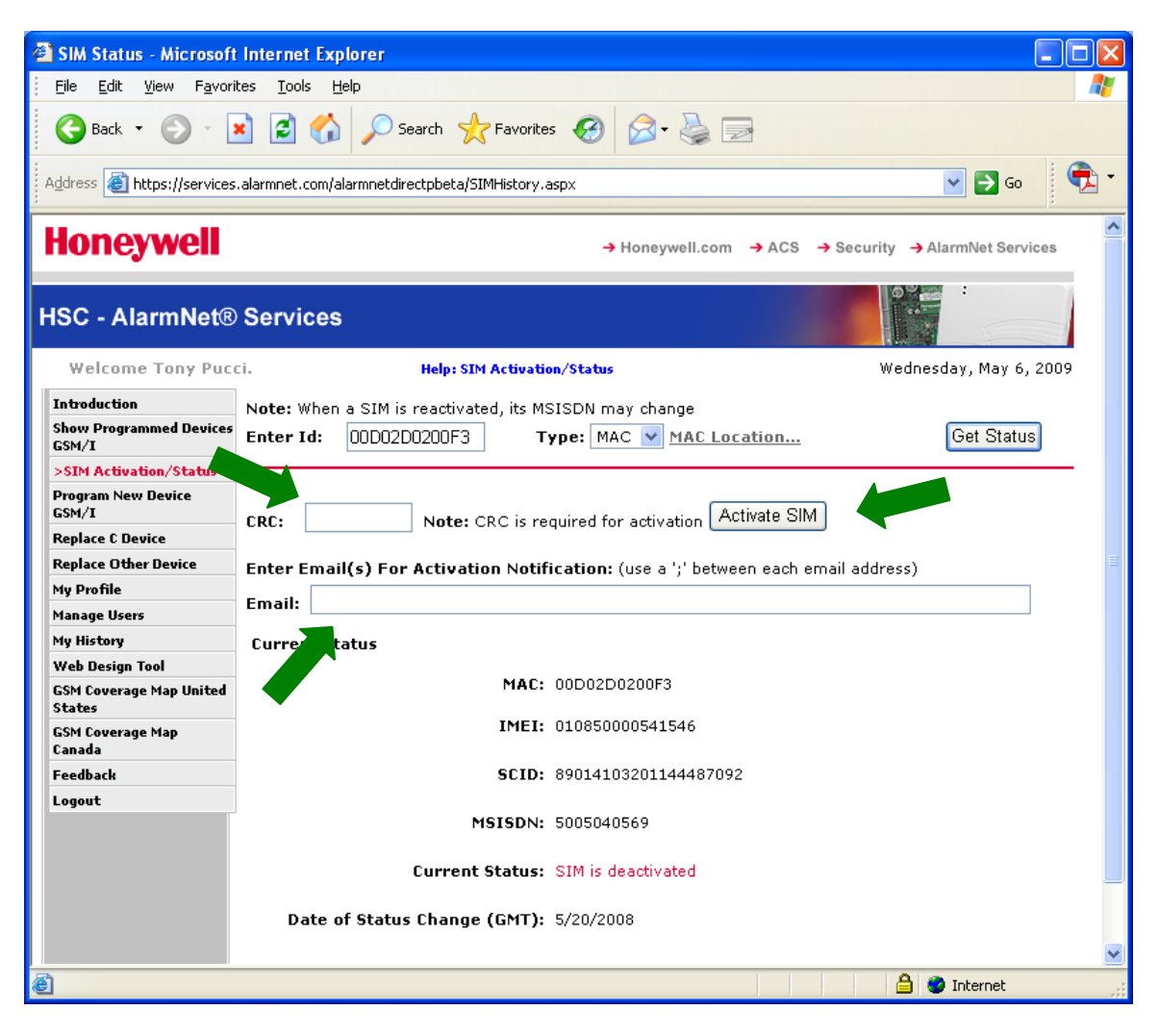

Created 06/05/09

11. If you did not enter an email address, you will see the following information:

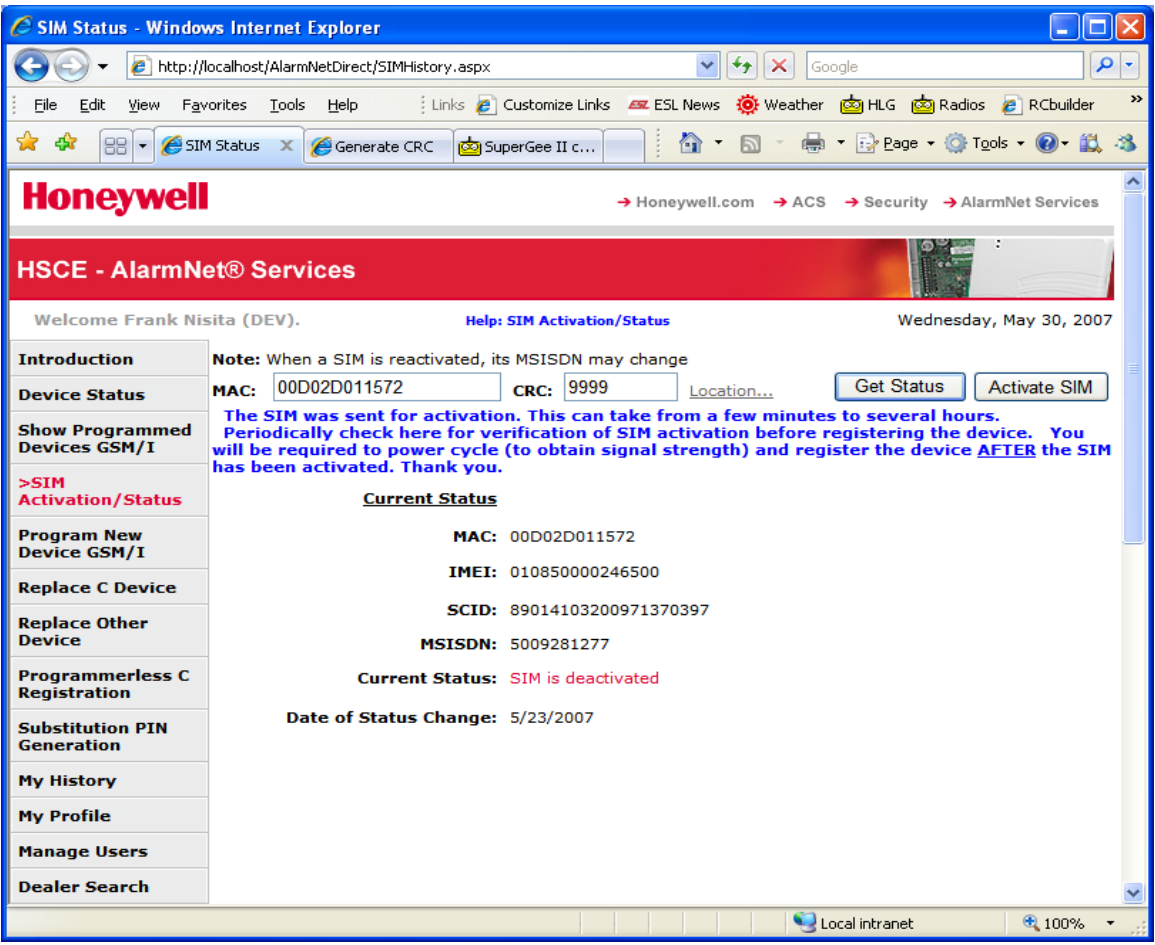

You will be required to verify SIM activation by periodically checking this site.

After the CURRENT STATUS says "Activated", you must power-cycle the radio to obtain signal strength and complete the activation process.

NOTE:

These are the possible SIM Status States:

- SIM is Deactivated
- SIM Activation Requested
- SIM is Activated
- SIM Deactivation Requested

12. If you entered an email address you will see the following information:

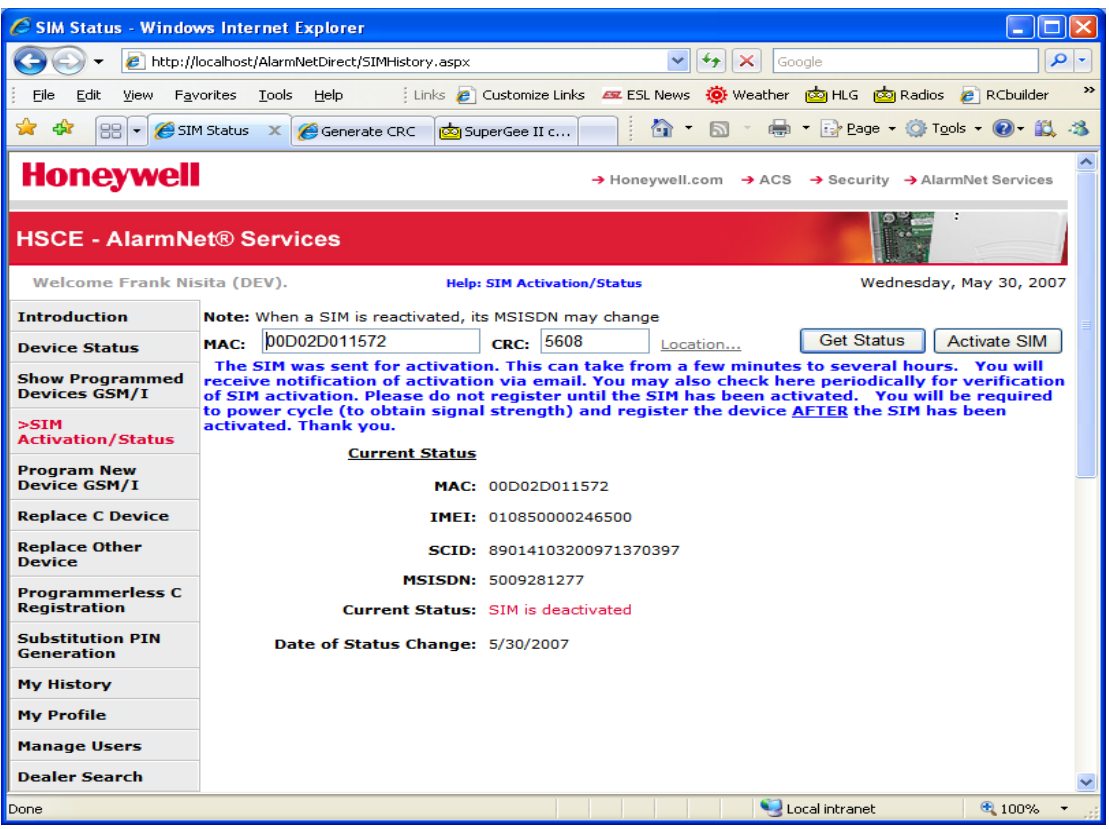

After you receive the email confirming SIM activation, sample shown below, powercycle the radio to obtain signal strength and complete the activation process.

Dear valued customer,

To complete the activation process for MAC number XX-XX-XX-XX-XX-XX, please do the following:

- 1) Power-Cycle the device by removing the input power and battery.
- 2) Apply input power and plug in the battery.

To program and register the radio logon to<https://services.alarmnet.com/AlarmnetDirect>, or use a 7720p programmer, or call AlarmNet Technical Support at 800-222-6525: Select "Technical Support" (Option 1) followed by "AlarmNet GSM Device Activation (Option 1).

Monday-Friday 8:00amET to 10:00pmET, and Saturdays 9:00amET – 5:30pmET.

If device is already programmed registration can be completed as follows:

- Triple clicking the tamper switch on the device
- Using a 7720P programmer, press the 'SHIFT' key then the 'UP ARROW' key

Sincerely Yours, AlarmNet Direct Activation System

\* \* \* \* THIS IS AN AUTOMATED MESSAGE. PLEASE DO NOT REPLY \* \* \* \*

13. Please make sure the radio has been power cycled: remove the input power and disconnect the battery, then reapply the input power and reconnect the battery.

14. The radio can now be programmed using one of the following sites:

- "Program New Device GSM/I"
- "Replace Other Device"

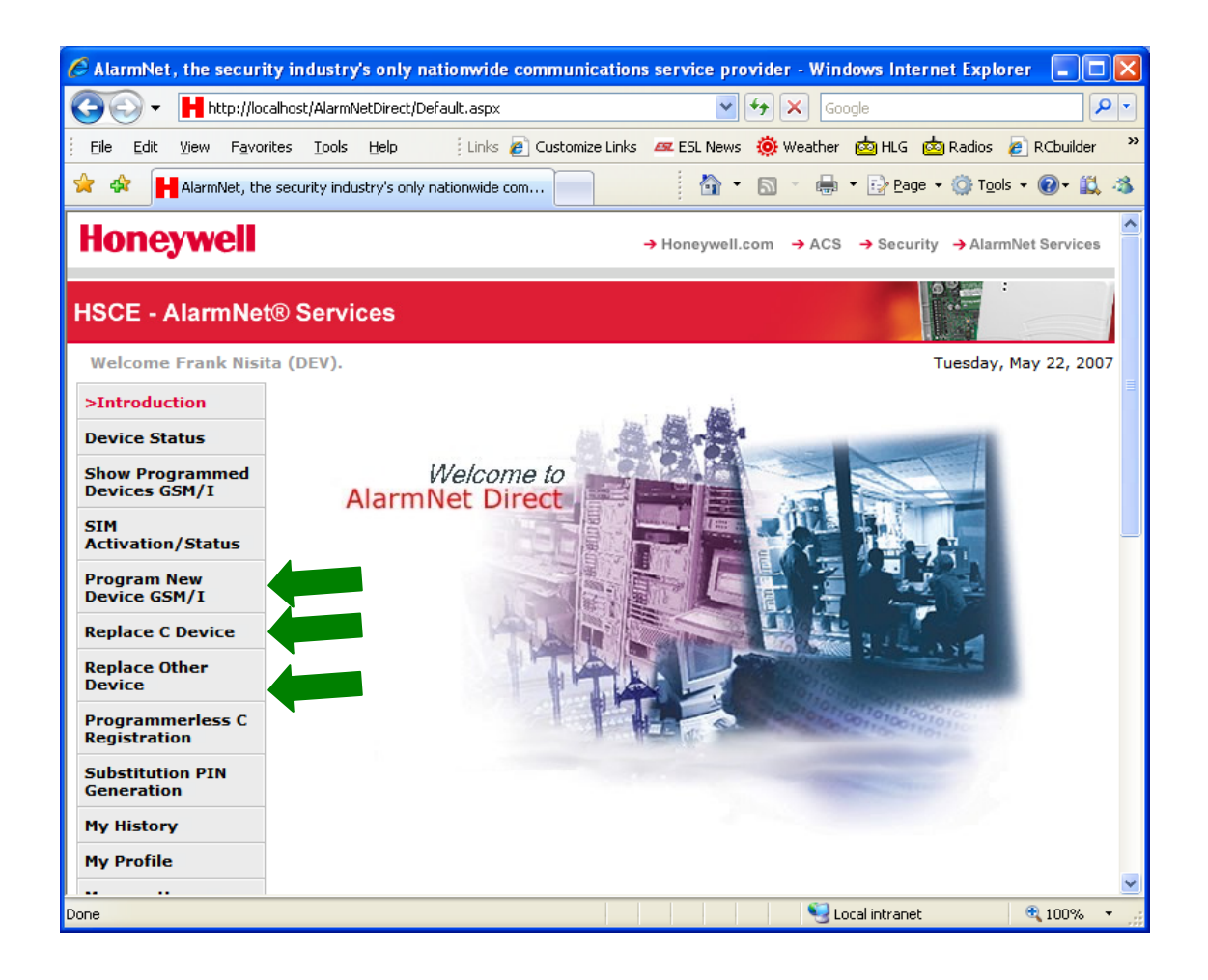

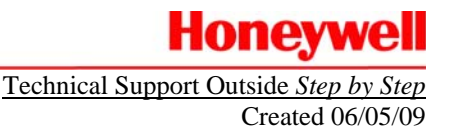

## **GSM SIM Activation**

Vista-21iP & Vista-GSM manufactured on or after date code M114

- 1. You will require the following information:
	- AID number. It will start with 00-00-00 and will be a 12 digit hexadecimal number.
	- CRC number. It will be a 4 digit hexadecimal number.

NOTE: The AID number and CRC number are located inside the radio and on the outside of the cardboard box.

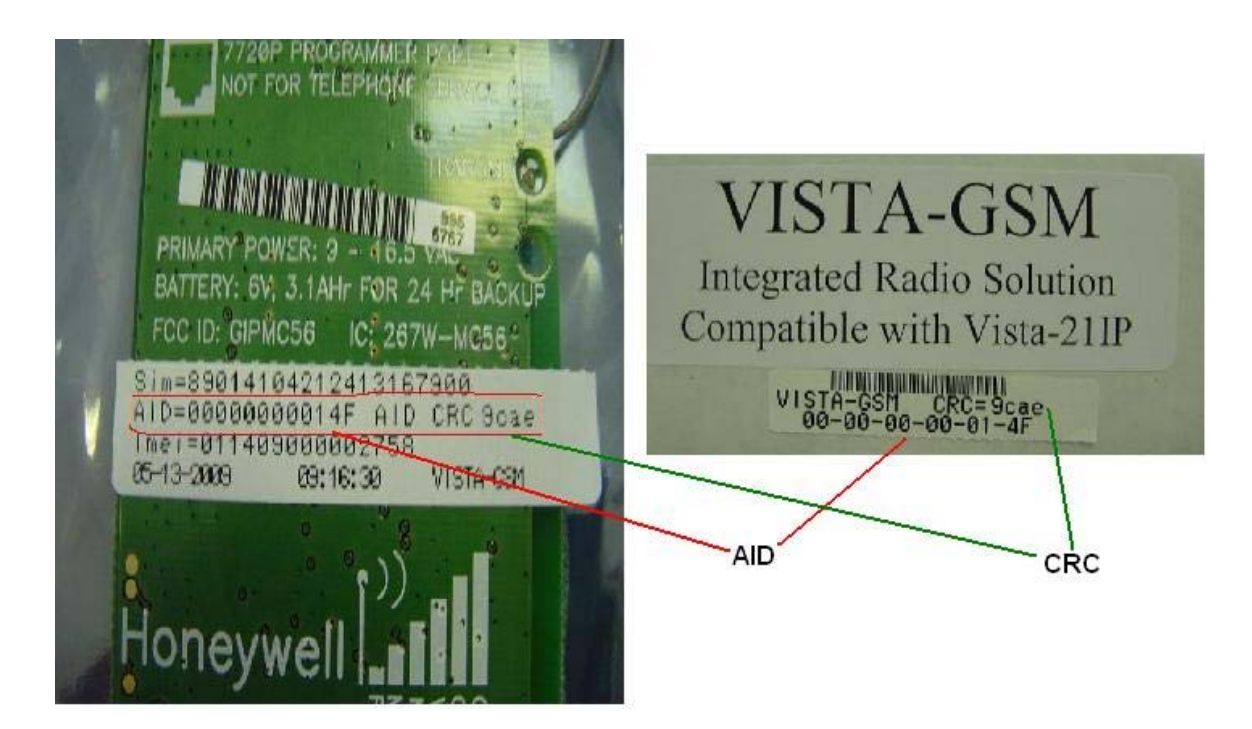

2. Go to:<https://services.alarmnet.com/AlarmNetDirect>

Enter your User Name and Password.

- 3. Click "SIM Activation / Status" from the AlarmNet Direct main page.
- 4. Choose the pull-down for "AID"

# **Honeywell**

Technical Support Outside *Step by Step* Created 06/05/09

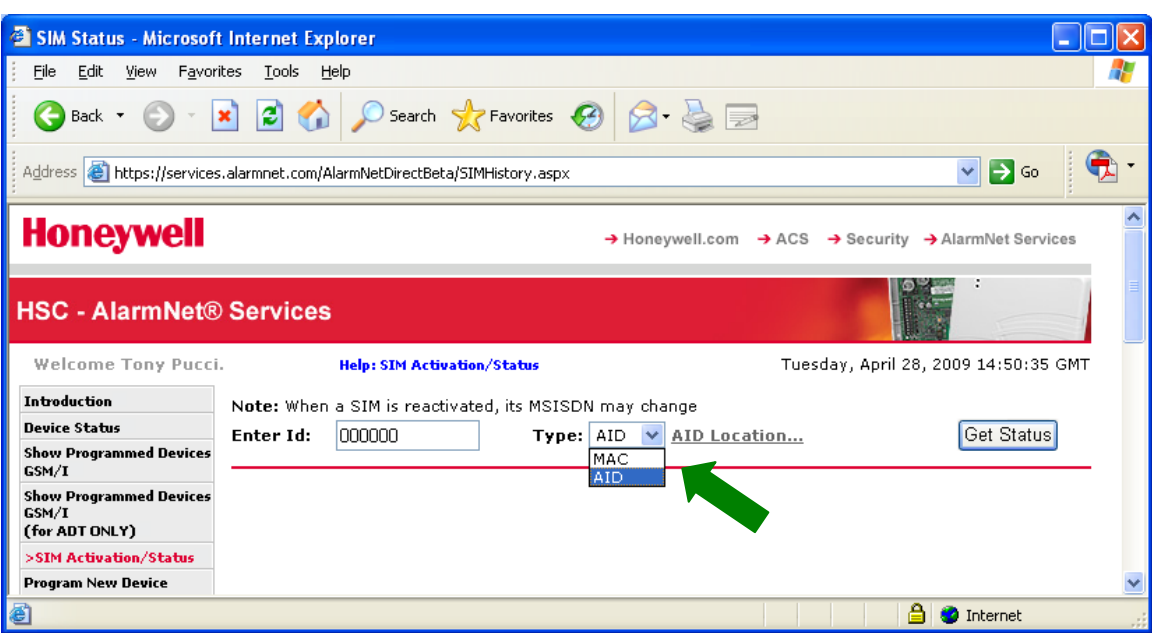

#### 5. Enter the Vista-GSM's information:

#### AID number (12 digit hexadecimal)

(note: the first 6 characters are already entered for you)

### 6. Click "Get Status"

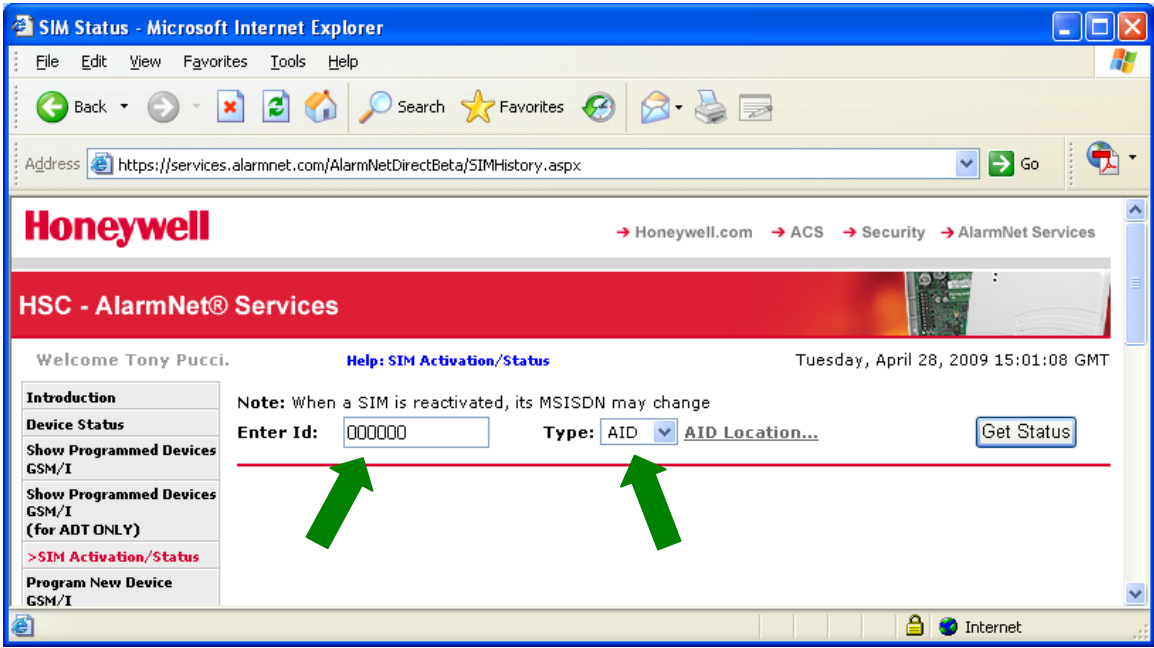

7. If the SIM has been activated, you will see this information:

# **Honeywell**

Technical Support Outside *Step by Step* Created 06/05/09

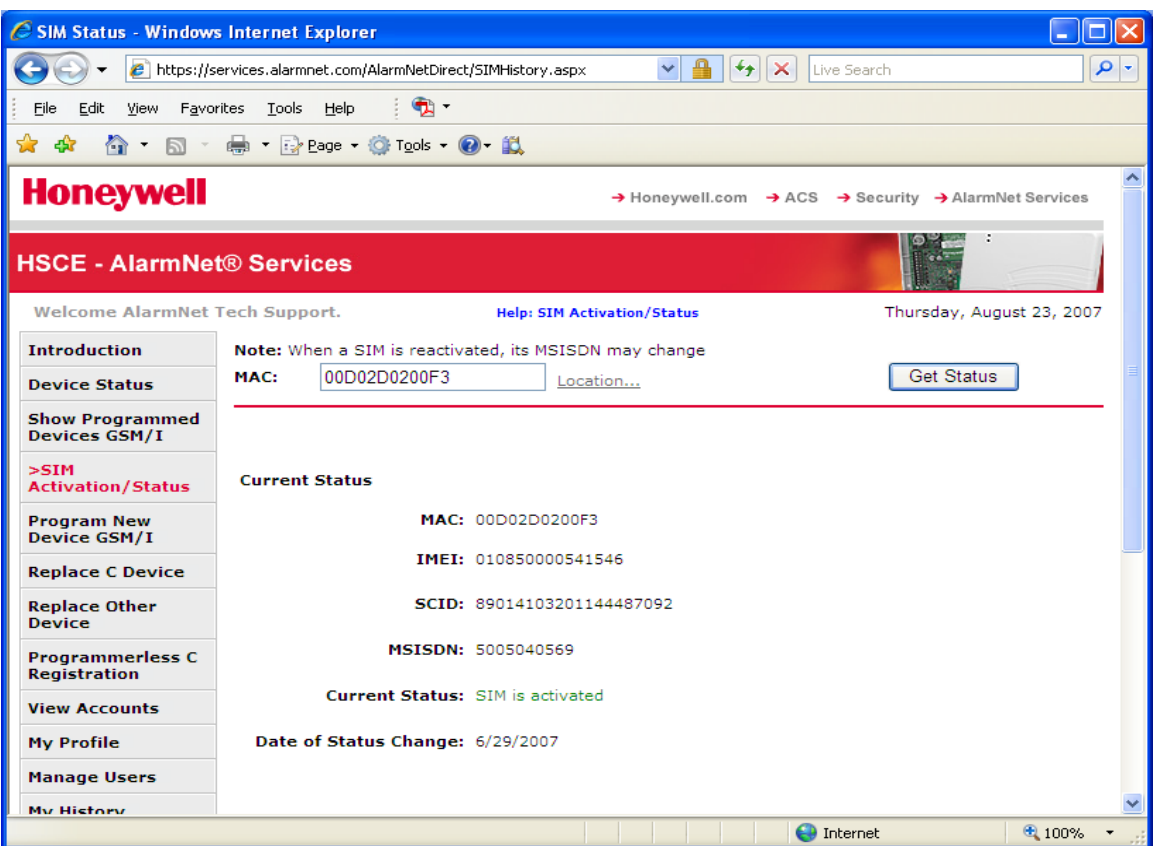

If you see the SIM is NOT activated, please continue on to the next page.

If the SIM is activated, as shown above, please power-cycle the unit and skip to page 16.

**Honeywell** 

8. If the SIM is deactivated you will see this information:

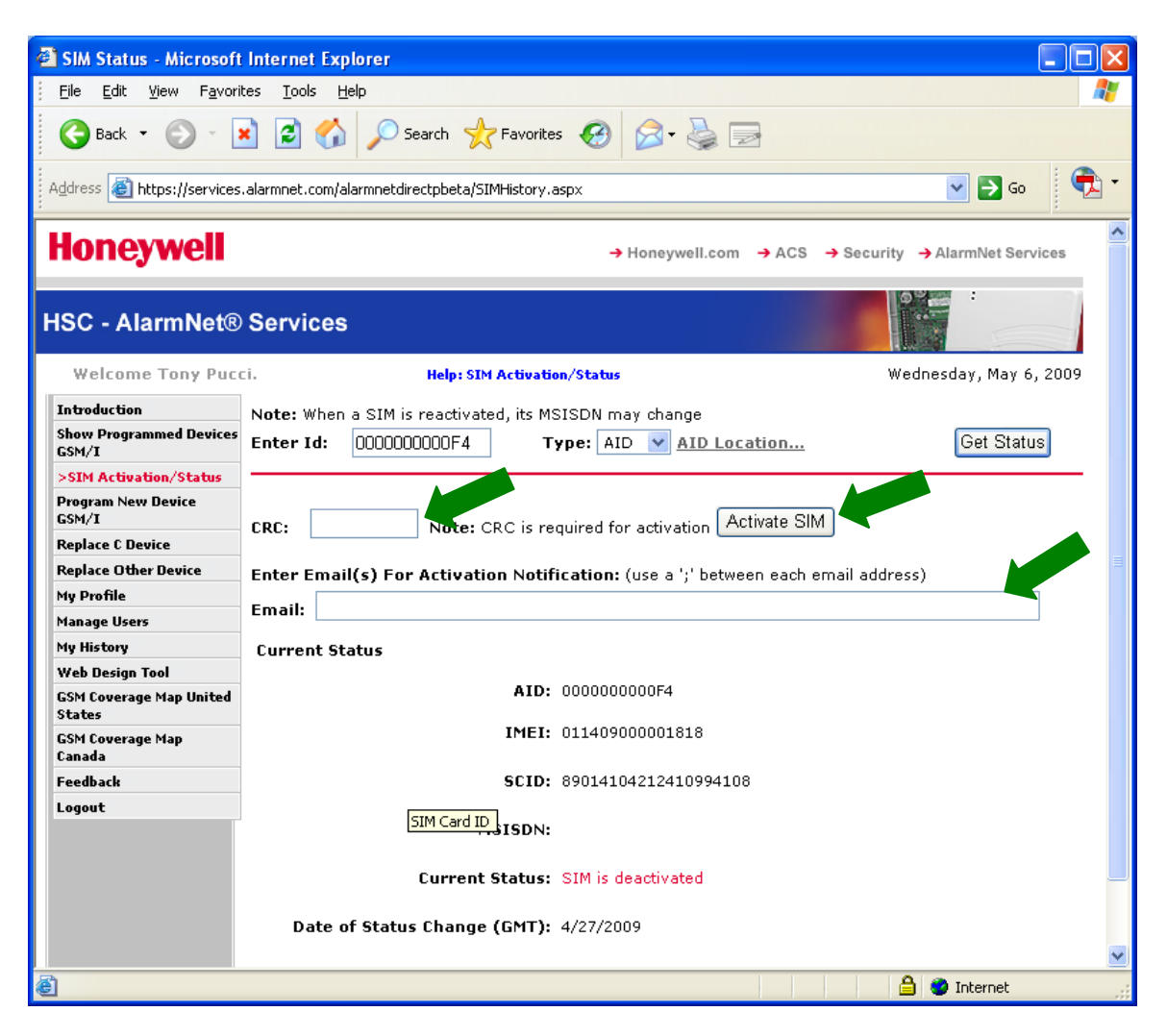

9. Enter the CRC, enter email address or addresses, and click "Activate SIM" to start the activation process.

10. You will be prompted to enter an email address: highly recommended but not required.

- If you wish to enter multiple email addresses, separate each with a semi-colon (;).
- By entering an email address, you will receive a confirmation email.

11. Click "Active SIM"

Created 06/05/09

12. If you did not enter an email address, you will see the following information:

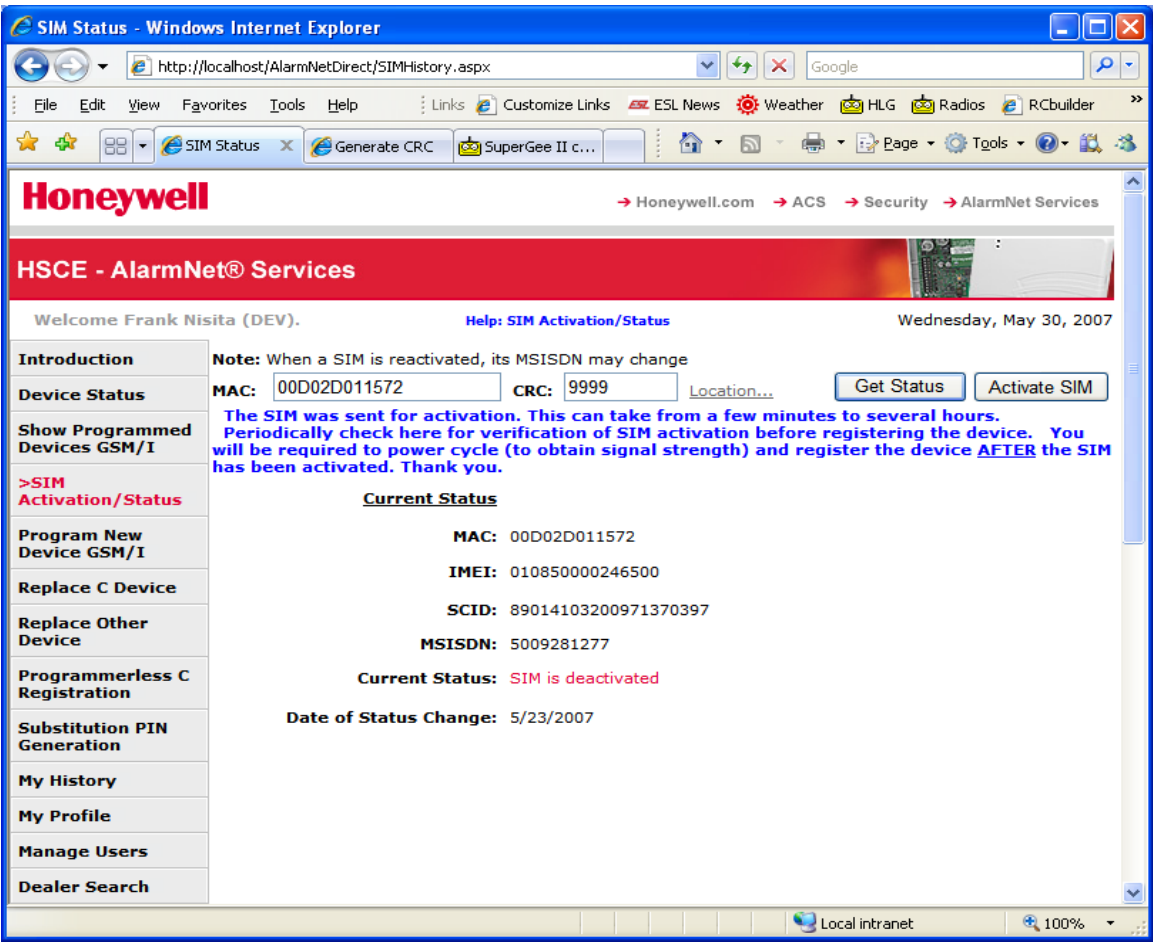

You will be required to verify SIM activation by periodically checking this site.

After the CURRENT STATUS says "Activated", you must power-cycle the radio to obtain signal strength and complete the activation process.

NOTE:

These are the possible SIM Status States:

- SIM is Deactivated
- SIM Activation Requested
- SIM is Activated
- SIM Deactivation Requested

13. If you entered an email address you will see the following information:

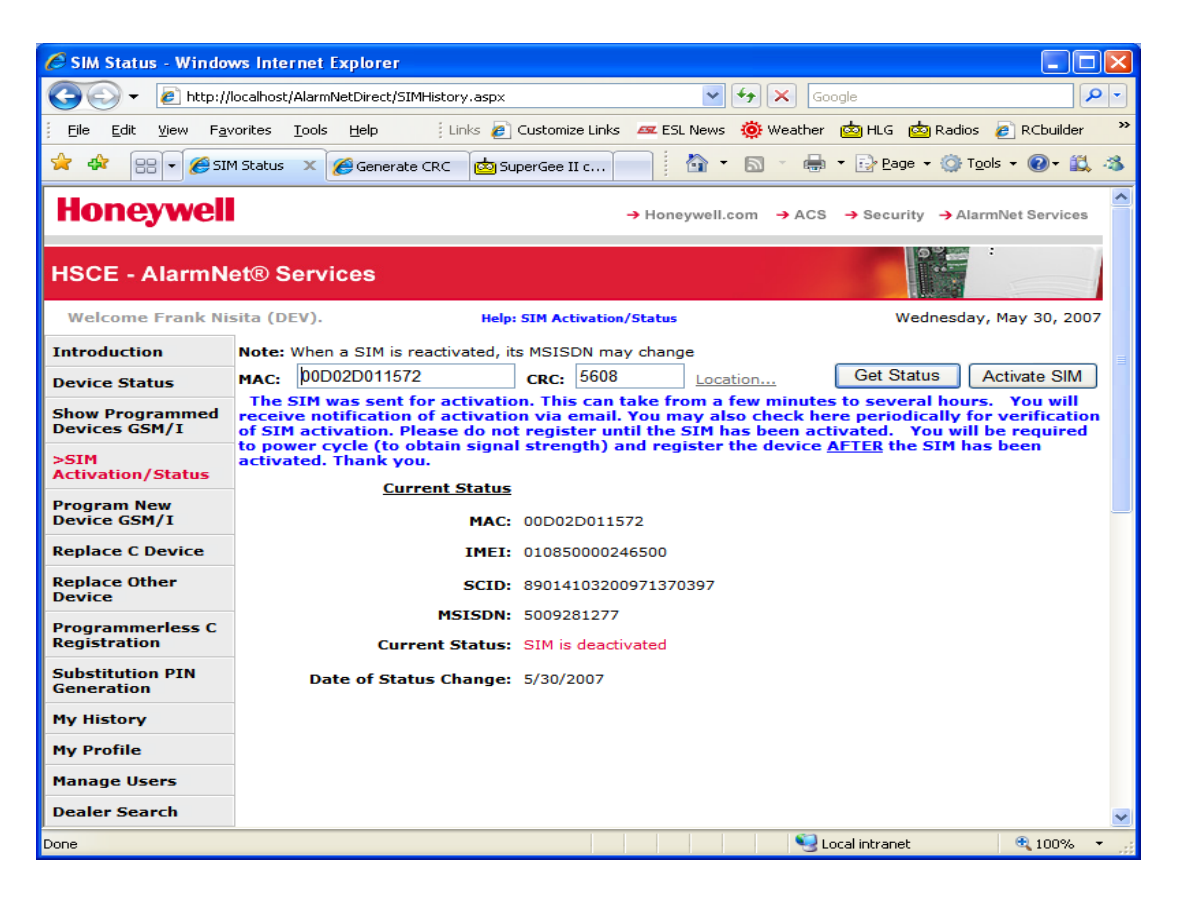

After you receive the email confirming SIM activation, sample shown below, powercycle the radio to obtain signal strength and complete the activation process.

Dear valued customer,

To complete the activation process for MAC number XX-XX-XX-XX-XX-XX, please do the following:

- 3) Power-Cycle the device by removing the input power and battery.
- 4) Apply input power and plug in the battery.

To program and register the radio logon to<https://services.alarmnet.com/AlarmnetDirect>, or use a 7720p programmer, or call AlarmNet Technical Support at 800-222-6525: Select "Technical Support" (Option 1) followed by "AlarmNet GSM Device Activation (Option 1).

Monday-Friday 8:00amET to 10:00pmET, and Saturdays 9:00amET – 5:30pmET.

If device is already programmed registration can be completed as follows:

- Triple clicking the tamper switch on the device
- Using a 7720P programmer, press the 'SHIFT' key then the 'UP ARROW' key

Sincerely Yours,

AlarmNet Direct Activation System

\* \* \* \* THIS IS AN AUTOMATED MESSAGE. PLEASE DO NOT REPLY \* \* \* \*

14. Please make sure the radio has been power cycled: remove the input power and disconnect the battery, then reapply the input power and reconnect the battery.

15. The radio can now be programmed using one of the following sites:

- "Program New Device GSM/I"
- "Replace Other Device"

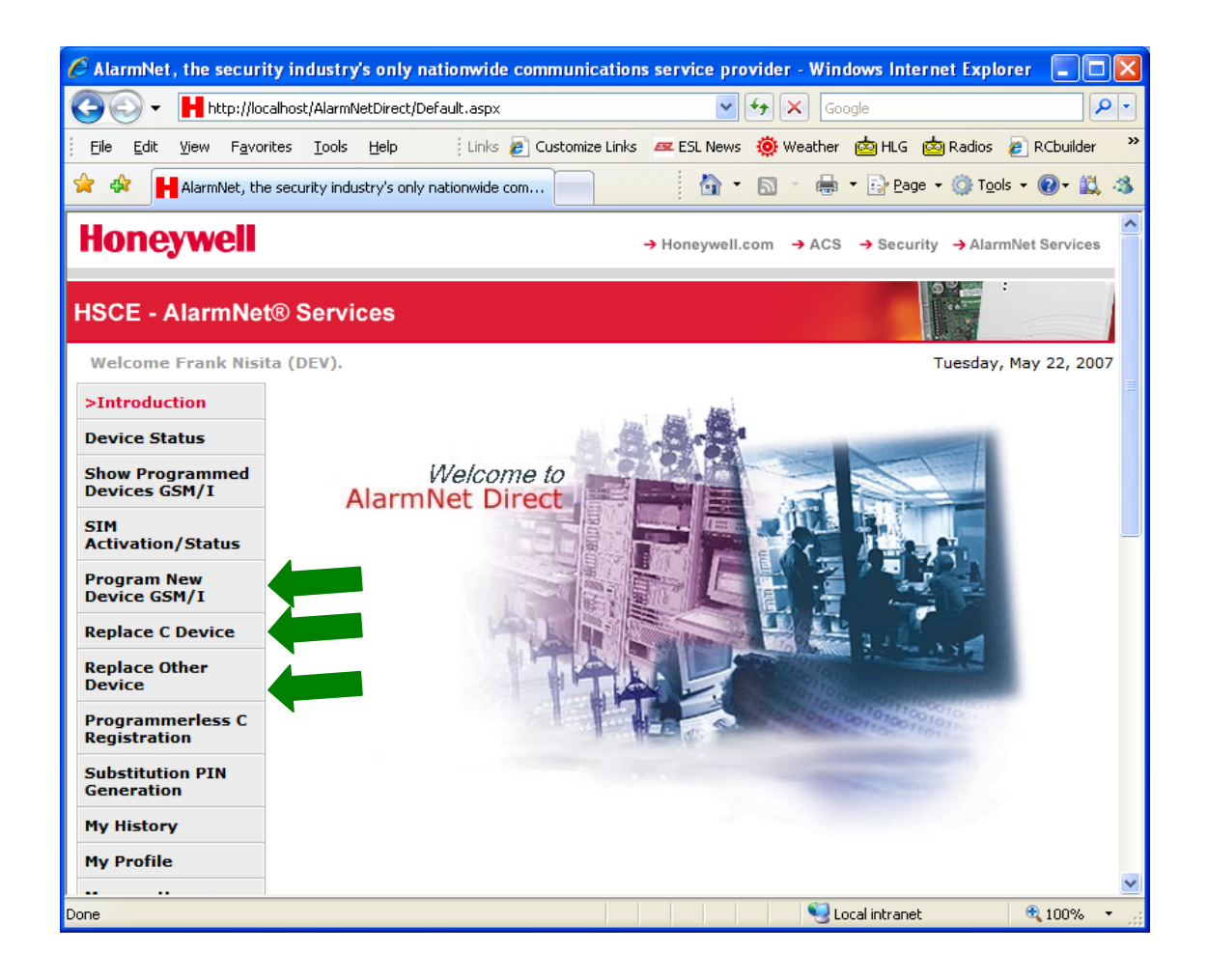

## **GSM SIM Activation**

Vista-21iP & Vista-GSM manufactured before date code M114

### **AlarmNet Direct does not provide the ability to activate the original VISTA-GSM via the "Activation/Status" feature.**

#### **SIM Activation Process for VISTA-21iP:**

1. Plug an Ethernet cable into Ethernet connector on the VISTA-21iP **(Required to Activate the original VISTA-GSM)** 

*\* If the network requires a Static IP, the network information must be programmed via the keypad before proceeding. \** 

- 2. Connect VISTA-GSM to VISTA-21iP (Refer to the VISTA-GSM II for further details)
- 3. Apply AC power using supplied transformer (Part Number 1361) to the VISTA-21iP
- 4. If using AlarmNet Direct to program the VISTA-21iP go to the "Program New Device GSM/I" feature.
	- a. Enter in the required fields
	- b. Once that is completed, go to "Advanced Programming" to complete the required programming fields
- *5.* Programming can be accomplished using AlarmNet Direct or by using a 6160 Alpha Numeric keypad or equivalent Alpha Numeric keypad *(Please refer to II for detailed programming instructions)*

#### *NOTE: The Internal Device option must be set to "IP & GSM" in order to send the SIM ID to AlarmNet when the device delivers the QOS report. Otherwise, the SIM Activation will not be requested.*

6. To register the VISTA-21iP, press the test switch three times.

During the registration process the information that is sent over Ethernet to the AlarmNet Data center will cause the VISTA-GSM to automatically **ACTIVATE** its SIM card and associate the VISTA-21iP to the VISTA-GSM.

Once the SIM has been activated (Deactivated SIM will reflect NO RSSI LEDS), it is recommended to generate an event that will be sent via the VISTA-GSM to confirm its operation.

#### **Please refer to the Installation Instructions of both products for further details.**